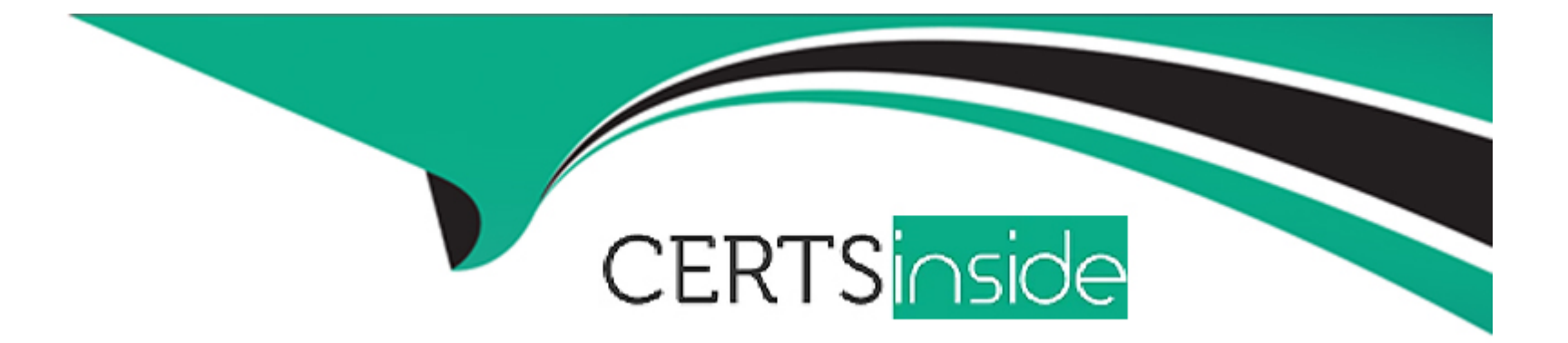

# **Free Questions for 1Z0-343 by certsinside**

# **Shared by Davenport on 06-06-2022**

**For More Free Questions and Preparation Resources**

**Check the Links on Last Page**

### **Question 1**

#### **Question Type: MultipleChoice**

A company has a customer who usually orders the same Hems, but not on a regular schedule. You have recommended that they create templates to Increase order entry efficiency.

Which two steps are required?

#### **Options:**

- **A-** Attach the retiming order template to the customer in the Customer Master program (P03013).
- **B-** Turn on order template processing In the Sales Order Entry program (P4210) processing options.
- **C-** Use the Customer Template Rebuild program (R42815) to create a template from the customer's order history.
- **D-** Use the Recurring Order Template Rebuild program (R42808) to create a recurring order from the customer's order history.
- **E** Turn on recurring order processing in the Sales Order Entry program (P4210) processing options.

### **Answer:**  C, D

## **Question 2**

#### **Question Type: MultipleChoice**

Your client is attempting to purge closed purchase orders. They have run the Detail (F4311) Purge program (R4311P) and the F130I Purchase Order Header Purge program (R4301P). However, some purchase order header records still exist for orders they insist me closet). You discover that they create purchase orders that include stock. Nonstick, fright, and text lines,

What is causing the purchase order header records to remain in the system?

#### **Options:**

- A- Purchase orders with freight lines cannot be purged.
- **B-** The Close Text Lines program (R43960) was not run before purging data.
- **C-** Purchase orders with text lines cannot be purged.
- **D** The Close Freight Lines program (R43960) was not run before purging data.

### **Answer:**

B

### **Question 3**

What program should you run lo compare the system quantities lo (he actual physical counts during a cycle count?

#### **Options:**

**A-** Run the Cycle Variance Detail Print program.

- **B-** Run the Select Items for Cycle Count program and review the output.
- **C-** This is not possible. There is not a standard ID1 report that makes this comparison.
- **D-** Run the Cycle Count Update program, and review the report.
- **E-** Run the Print Cycle Count Sheets program and review the Sheets.

#### **Answer:**

#### B

### **Question 4**

**Question Type: MultipleChoice**

Your client has some products that are lot controlled and others that are serial number controlled. There are also some products that do not require either.

Where are the lot-processing parameters defined so that each item processes correctly?

#### **Options:**

- **A-** Duplicate Lots field in the System Constants
- **B-** item Master and Hem Blanch files In the Lot Process Held
- **C-** Lot Status Code in the Item/Lot Information Revisions screen
- **D-** Lot Status Code in the Item Master and Item Branch files
- **E-** Lot Status Code in the Lot Master

#### **Answer:**

#### $\mathcal{C}$

### **Question 5**

**Question Type: MultipleChoice**

Your client creates purchase orders from requisitions in theft procurement process. Accurate commitment tracking is a must for your client. What should you set up in the system so that a commitment is created tor purchase orders, but not requisitions?

#### **Options:**

**A-** UDC 40/CT should include the document type for purchase orders, but not requisitions.

**B- UDC 40/CT should include the document type for requisitions, but not purchase orders.** 

**C-** The document type for purchase orders needs to be specified on the Budget tab of the processing options of purchase Order Entry.

**D-** UDC 40/CT needs to include both document types for requisitions and purchase orders because the purchase orders are created from requisitions.

**E-** Turn off the processing option for budget checking in the Purchase Order Entry program.

#### **Answer:**

#### A

## **Question 6**

**Question Type: MultipleChoice**

Which three steps are involved if a user wants to copy, use, and share a grid format?

#### **Options:**

**A-** Use the publish icon, II the new grid format is going to be shared with other users.

**B-** Select the grid format you want to copy to another format, and use the Save As option.

**C-** New shared grid formats are automatically available to other users.

**D-** To share a new grid format, it has to go through the approval process using the User Defined Objects application P98220U.

#### **Answer:**

A, B, C

To Get Premium Files for 1Z0-343 Visit

[https://www.p2pexams.com/products/1z0-34](https://www.p2pexams.com/products/1Z0-343)3

For More Free Questions Visit [https://www.p2pexams.com/oracle/pdf/1z0-34](https://www.p2pexams.com/oracle/pdf/1z0-343)3